2023年1月版

# **エンジェルビジョン デスクトップリーダー簡単操作マニュアル**

#### 1. 充電する

バッテリーを充電するには、AC アダプターに電源ケーブルを接続し、ケーブルの丸い端子を本体背 面にあるACアダブター接続端子に接続し、ACアダプターをご家庭のコンセントに接続してください。 充電を始めると、充電ランプが赤色に、フル充電になると緑色に点灯します。バッテリー残量がない 場合、約7時間の充電でフル充電になります。

#### 2. カメラアームを起こす

本体の右側面にある電源ボタンを約2秒長押しして、本体の電源を入れ ます。電源を入れるとビープ音がして、電源ランプが青色に点灯し、しばらく するとメロディーと音声が流れ、使用可能な状態になります。

本体前面のカメラアームの先端を、カチッと音が鳴るまで優しく本体側に押し込 み指を離すと、カメラアームが起き上がります。カメラアームを再度収納する際 は、カチッと音が鳴るまで優しく本体側に押し込んでください。

# 3. 電源を入れる

#### 4. 原稿を読み取る

原稿を読み取り範囲内に設置してください。ワンタッチモードの場合は、カメ ラボタンを押すとピー、ピーという作動音の後にシャッター音がして、本機は

原稿を撮影し、その数秒後に読み上げを開始します。自動モードの場合は、原稿を設置するとピ ー、ピーという作動音の後にシャッター音がして、本機は原稿を撮影し、その数秒後に読み上げを 開始します。指差しモードの場合は、読み取りたい文章を指で指すとピー、ピーという作動音の後 にシャッター音がして、本機は原稿を撮影し、その数秒後に読み上げを開始します。読み上げを停 止するには、再生ボタンを押します。再度再生ボタンを押すと、読み上げをさ再開します。原稿を 最後まで読み終わると、読み上げを停止します。

### 5. 保存する

原稿を撮影し、読み上げを開始してからメニューボタンを長押しします。「保存中」と いう音声ガイドが流れ、「保存完了」という音声ガイドが流れるまでにしばらくお待ちく ださい。

#### 6. 音量を調整する

本体の左側面に楕円形の音量調整ボタンがあります。ボタンの上側を押す度に音量が大きく なり、ボタンの下側を押す度に、音量が小さくなります。

### 7. メニューを使う

メニューボタンを押すと、メインメニューに入ります。メニューの項目は、再生リスト、 読み上げ速度設定、ボイス設定、Wi-Fi 設定、Bluetooth 接続、詳細設定、本体情報、 の七つです。各項目を有効にするには、左または右ナビゲーションボタンを使って、該当の項目 まで移動します。該当の項目まで移動し、カメラボタンを押すと、その項目の下位メニューに入 ります。

#### 8. スリープモード

電源ボタンを短く押すと、スリープモードが作動します。また、電源が入っている状態で、5分間 何も操作がなければ、自動的にスリープモードに入ります。スリープモードから本体を起動させる には電源ボタンを押します。スリープモード中は、電源ランプが青色に点滅します。

# 9. 電源を切る

電源が入っている状態で、電源ボタンを約2秒長押しすると、メロディーが流れ、電源が切れます。 本体の電源が完全に切れると、電源ランプが消灯します。

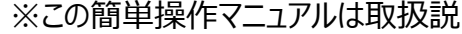

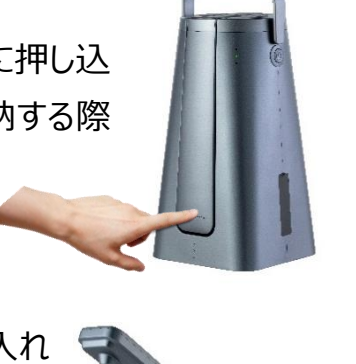

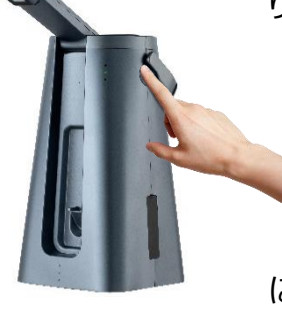

※この簡単操作マニュアルは取扱説明書の説明を簡単に示したものです。

2023年1月版

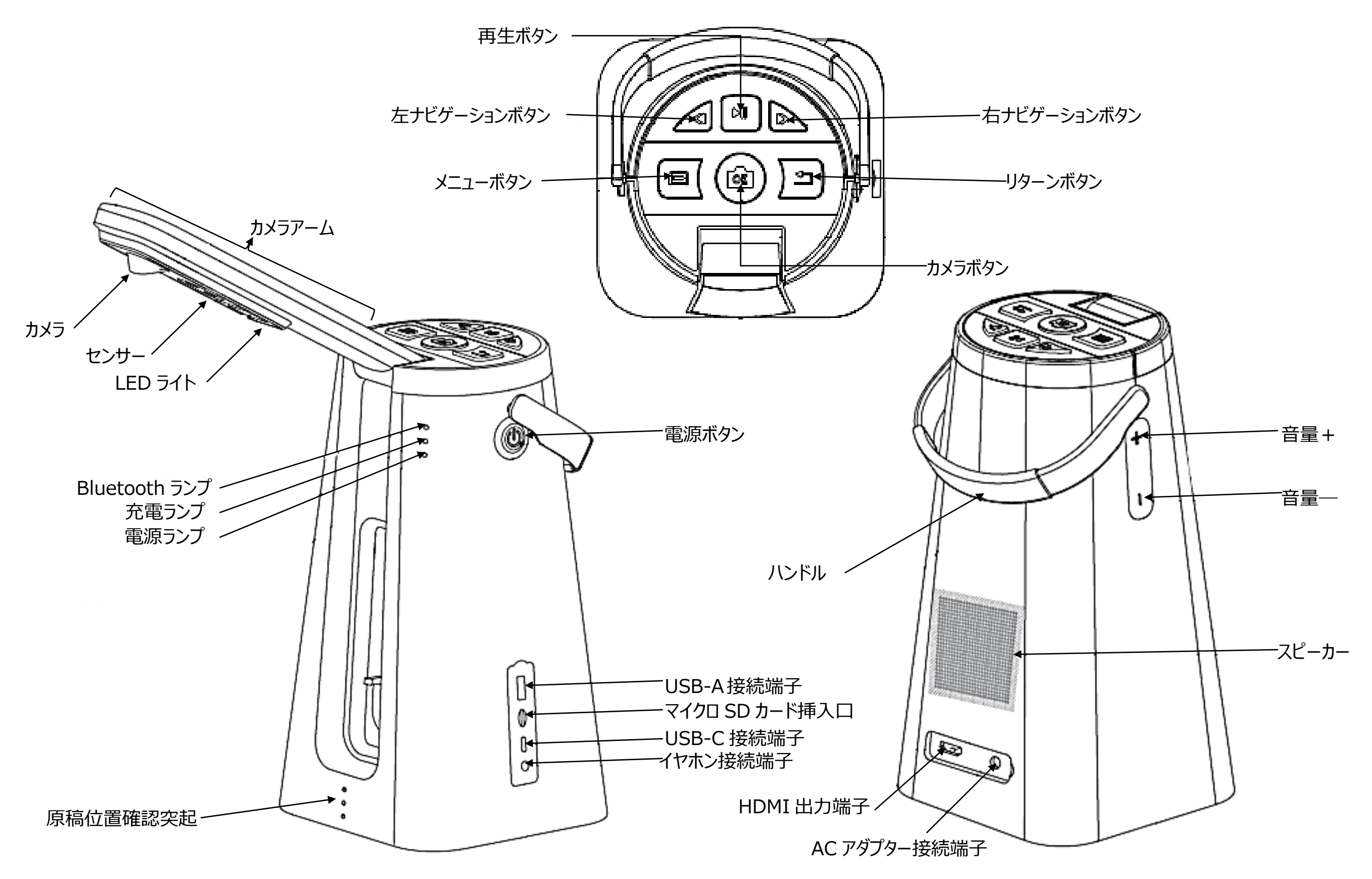

※この図は取扱説明書の内容を図に示したものです。